## **Part 8: Extending LibreOffice**

# Chapter 47. Calc Add-ins

Calc Add-ins are extensions containing spreadsheet functions; my Doubler add-in contains three: doubler() for doubling a supplied value, doublerSum() for summing a cell range after doubling each cell value, and

Topics:Implementing a Calc Add-in; The IDL definitions of the Functions; XCU creation

Example folders: "Addin Tests" and "Utils"

sortByFirstCol() which sorts a supplied cell range returning an array sorted into ascending order based on the first column.

Figure 1 shows the Doubler add-in as the first entry in the extension manger after it's been installed in Office.

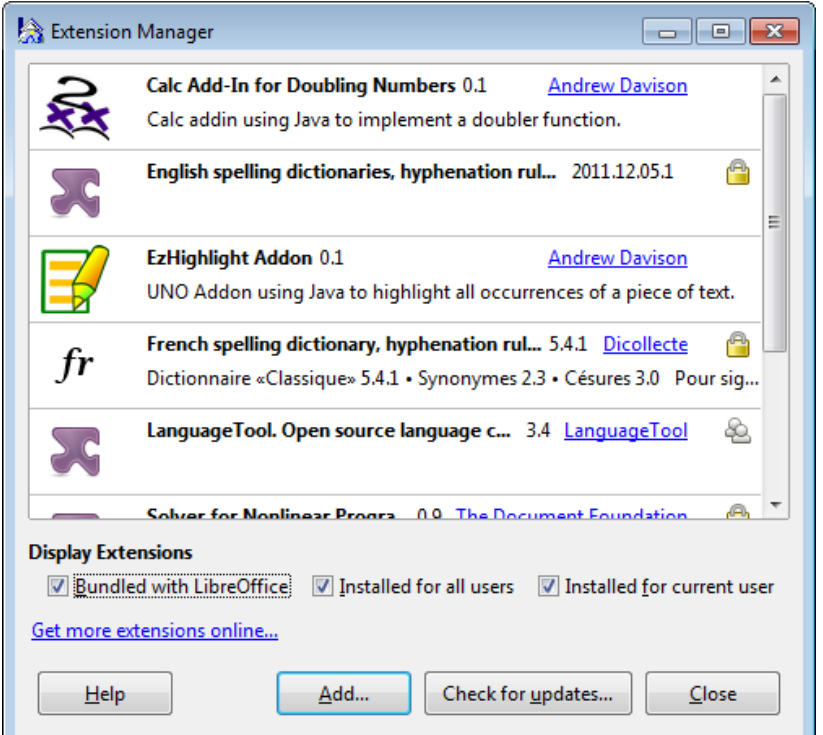

Figure 1. The Doubler Calc Add-in, and other Extensions.

I created a small spreadsheet in calcTest.ods using doubler(), doublerSum(), and sortByFirstCol(), which is displayed in Figure 2.

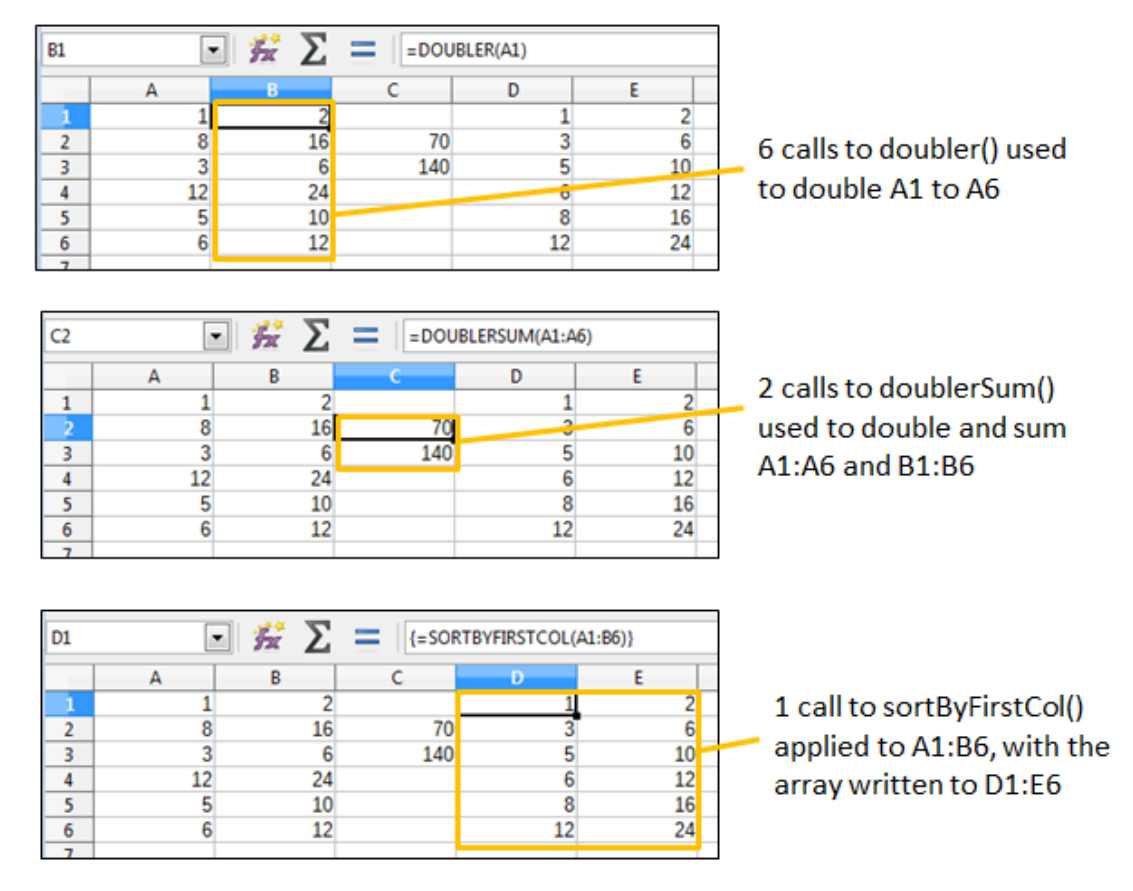

Figure 2. Calc Add-in Functions Used in a Spreadsheet.

doubler() is called six times to double the values in the "A" column, storing them in the "B" column. doublerSum() is called twice to double and sum the "A" and "B" columns, placing the results in C2 and C3. sortByFirstCol() sorts the cell range A1:B6 into ascending order by the values in the "A" column, and stores the resulting array in D1:E6.

sortByFirstCol() is as an example of an Array function (or formula) because it returns an array which is written into a block of cells (i.e. D1:E6). The slightly tricky way of doing that is to select the block before typing "=sortByFirstCol(A1:B6)" into the formula text bar, and then press Shift+Ctrl+Enter instead of the Enter key. The cell range output is denoted by curly braces surrounding the function, which are just visible in the bottom screenshot in Figure 2.

Alternatively, the Function Wizard can be called, and its Array box checked as the function's inputs are specified, as in Figure 3.

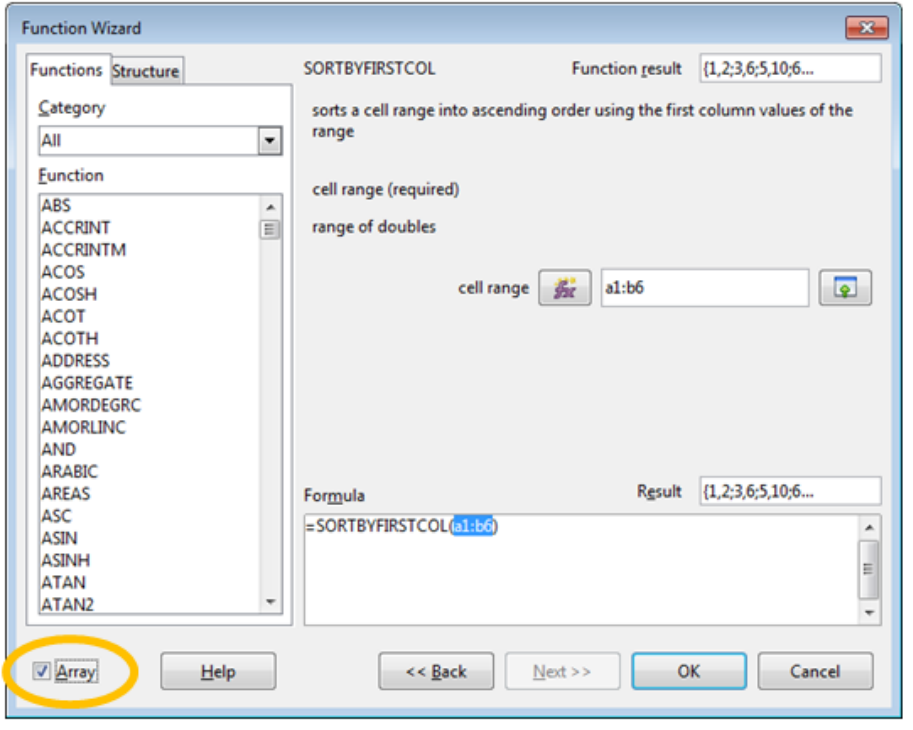

Figure 3. The Function Wizard and sortByFirstCol()

The add-in functions from the Doubler extension, and other Office extensions, are listed under the Add-in" category of the Function Wizard, as shown in Figure 4.

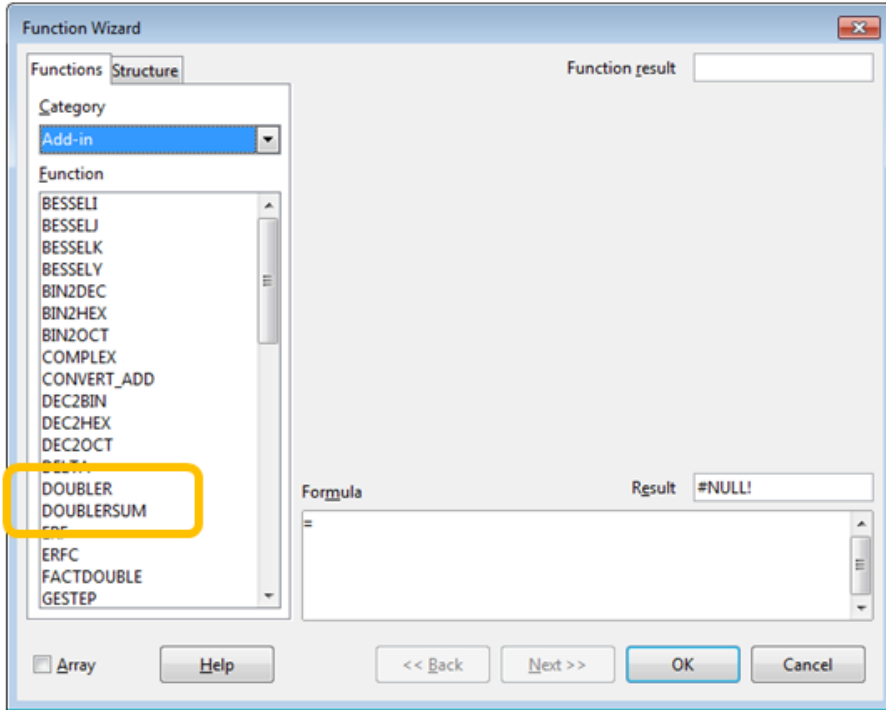

Figure 4. The Function Wizard's Add-in Category.

If you're unfamiliar with the Function Wizard, then you should download the Calc Guide from https://th.libreoffice.org/get-help/documentation/. Chapter 7 is about formulas and functions, and Appendix B lists the functions by categories, including the add-ins which come with Calc. The functions-by-category data is also online at https://help.libreoffice.org/Calc/Functions\_by\_Category

An interesting wiki page comparing the features of the current version of LibreOffice and MS Office can be found at

https://wiki.documentfoundation.org/Feature\_Comparison:\_LibreOffice\_-\_Microsoft\_Office. The spreadsheet section states that LibreOffice Calc has 500 functions versus 468 in MS Excel, with a large overlap between them but with 25 functions unique to Calc 5.2 and 14 unique to Excel 2016. Another interesting comparison is offered by Zeki Bildirici as a spreadsheet at

https://wiki.documentfoundation.org/images/c/c6/Excel2013\_Calc\_Functions\_Compa rison.ods, which matches functions in Excel 2013 to their equivalents in Calc 3.x.

## **1. Implementing a Calc Add-in**

The writing of a Calc add-in became much easier after OpenOffice 2.0.4 was released in 2005, when it became possible to define an add-in as an IDL type, and use the UNO component tools (e.g. idlc, regmerge, javamaker, and uno-skeletonmaker) to generate the add-in's boiler-plate code. Prior to this, the programmer had to write a class that implemented several interfaces including XAddin, XServiceName, and XServiceInfo.

I mention this 'ancient' history because the Developer's Guide (no spring chicken itself, having been released in 2009) only explains the pre-2005 approach. There's a lengthy example in chapter 8, which can also be found online at

https://wiki.openoffice.org/wiki/Documentation/DevGuide/Spreadsheets/Spreadsheet \_Add-Ins (or use loGuide "Spreadsheet Add-Ins"). The code (called ExampleAddIn) can be downloaded from

http://api.libreoffice.org/examples/DevelopersGuide/examples.html#Spreadsheet

According to forum posts, the old approach still works, but I haven't checked; I'm only going to use the 'new' way of implementing add-ins (post-2005), using IDL types and the UNO component tools. Figure 5 shows the required steps.

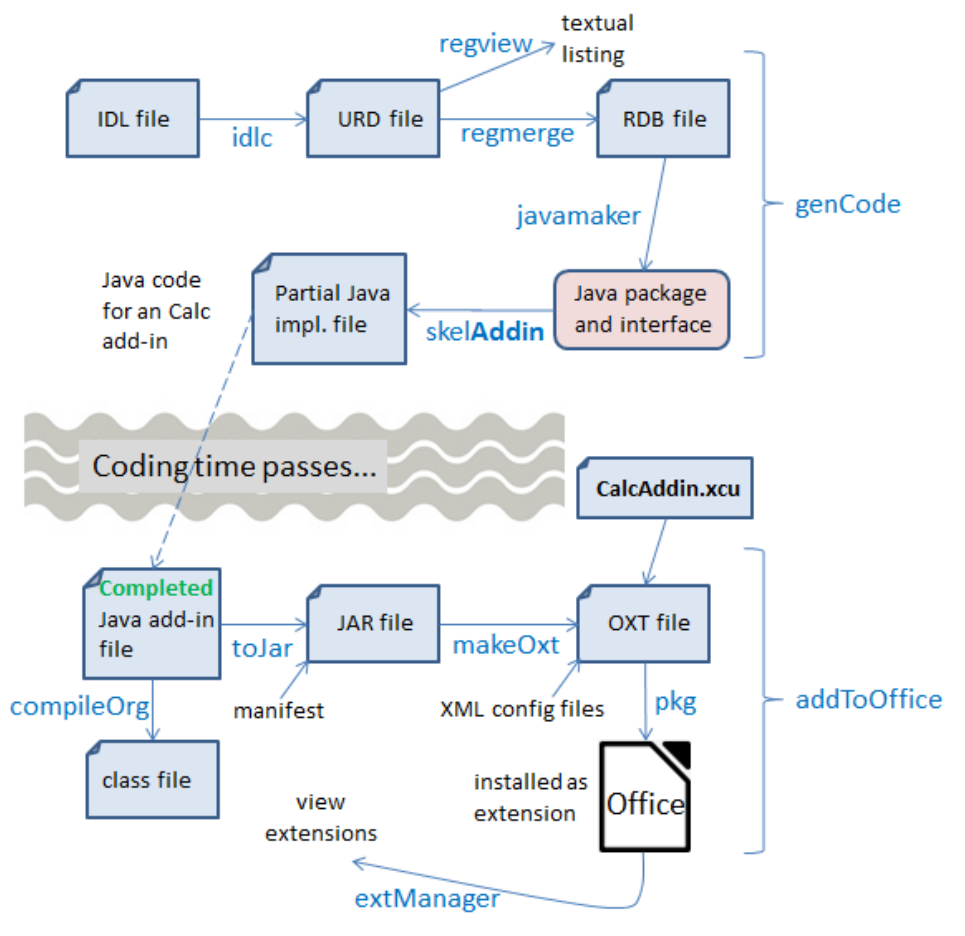

Figure 5. Implementing a Calc Add-in.

One point in favor of this approach is that it's almost identical to the stages needed to create an UNO component, as described in Chapter 45. Figure 5 is very similar to Figure 1 in that chapter, and the batch scripts labeling the arrows are unchanged, except for skelAddin.bat. skelAddin.bat only differs from skelComp.bat of Chapter 45 in a single argument passed to uno-skeletonmaker.exe, which tells it to generate an add-in skeleton rather than a component.

The other, more significant, change in Figure 5 is the addition of an XML configuration file called CalcAddin.xcu. It defines the GUI elements for the functions, used by the Function Wizard in Figure 3.

A great write-up of this way of coding Calc add-ins by Jan Holst Jensen can be found at http://biochemfusion.com/doc/Calc\_addin\_howto.html. He explains how to create a DoobieDoo add-in consisting of four Python functions, with the code available at https://wiki.openoffice.org/wiki/Calc/Add-In/Python\_How-To.

There's another good example in the OpenOffice NetBeans integration documentation at https://wiki.openoffice.org/wiki/Calc/Add-In/Project\_Type. If you skip past the description of NetBeans' project wizard, the generated add-in code section is quite informative. Unlike my example, the add-in can be localized to show documentation in English or German.

The specification document for the NetBeans add-in wizard is at https://www.openoffice.org/specs/sdk/tools/spec\_openoffice-netbeans-integrationcalc-addin-wizard.odt. In amongst details about dialog structuring, there's some good material on the format of CalcAddin.xcu. I'll explain the XCU format in section 2.5.

## **2. The IDL definitions of the Functions**

My Doubler functions (doubler(), doublerSum(), and sortByFirstCol()) are defined in Doubler.idl:

```
#ifndef org openoffice doubler XDoubler
#define org openoffice doubler XDoubler
#include <com/sun/star/uno/XInterface.idl>
module org { module openoffice { module doubler {
  interface XDoubler {
    double doubler([in] double value);
    double doublerSum([in] sequence< sequence< double > > vals);
    sequence< sequence< double > > sortByFirstCol(
                     [in] sequence< sequence< double > > vals);
  };
}; }; };
module org { module openoffice { module doubler 
{
  service Doubler : XDoubler;
}; }; };
#endif
```
The IDL defines an XDoubler interface and Doubler service, both in the org.openoffice.doubler module; XDoubler supports three functions.

As mentioned in Chapter 45, the main source for information about IDL types is chapter 3 of the Developer's Guide. The subsection "Using UNOIDL to Specify New Components" explains how to define an interface, and the same information is online at

https://wiki.openoffice.org/wiki/Documentation/DevGuide/WritingUNO/Using\_UNO IDL\_to\_Specify\_New\_Components (or use loGuide "Using UNOIDL"). However, add-in functions only support a subset of the IDL input and return types.

Input arguments must use "[in]", and are restricted to the types long, double, string, and any. Sequences must be two-dimensional (e.g. sequence< sequence<double>>), because they're used to represent cell ranges in the spreadsheet. It's possible to use the XCellRange and XPropertySet as input types, and use sequence<any> as the type of the last argument so it will be assigned the inputs not used by previous arguments.

Return types can be long, double, string, and any, or a 2D sequence (e.g. sequence< sequence<double>>) which can be assigned to a cell range in the spreadsheet.

XVolatileResult is a special return type which represents a result that may change over time; its value is automatically updated in the cell containing the function.

Details on how IDL types are mapped to Java can be found in chapter 2 of the guide, starting at the "Type Mapping" subsection (online at https://wiki.openoffice.org/wiki/Documentation/DevGuide/ProUNO/Java/Type\_Mapp ings, or via loGuide "Type Mappings"). The Java versions of the add-in function types are also detailed in the online documentation for the AddIn service (use lodoc Addin to find the page).

## **2.1. Converting IDL into Java Code**

Figure 5 shows the steps needed to convert Doubler.idl into partial Java code for the add-in functions. The idlc.bat, regmerge.bat, and javamaker.bat scripts are unchanged from Chapter 45, and skelAddin.bat only differs from that chapter's skelComp.bat by calling javamaker.exe with a "calc-add-in" argument rather than "component". The four calls used to generate the Java code are:

```
> idlc.bat Doubler
> regmerge.bat Doubler
> javamaker.bat Doubler
> skelAddin.bat Doubler
```
or they can be called collectively through genCode.bat:

> genCode Doubler

Since idlc.bat and skelAddin.bat copy files into "Program Files/", they must be run with Administrative privileges, as in Chapter 45.

The end result is DoublerImpl.java, which contains all the necessary boiler-plate code, and three stub functions:

```
// part of DoublerImpl.java...
public double doubler(double value)
{
  return 0;
}
public double doublerSum(double[][] vals)
{
  return 0;
}
public double[][] sortByFirstCol(double[][] vals)
{
 return new double[0][0];
}
```
In a spreadsheet, doublerSum() and sortByFirstCol() can be passed cell range arguments (e.g.  $=$ doublerSum $(A1:A6)$ ), which are treated as 2D arrays. The transformation retains the row ordering of the cells in the array, as illustrated by Figure 6.

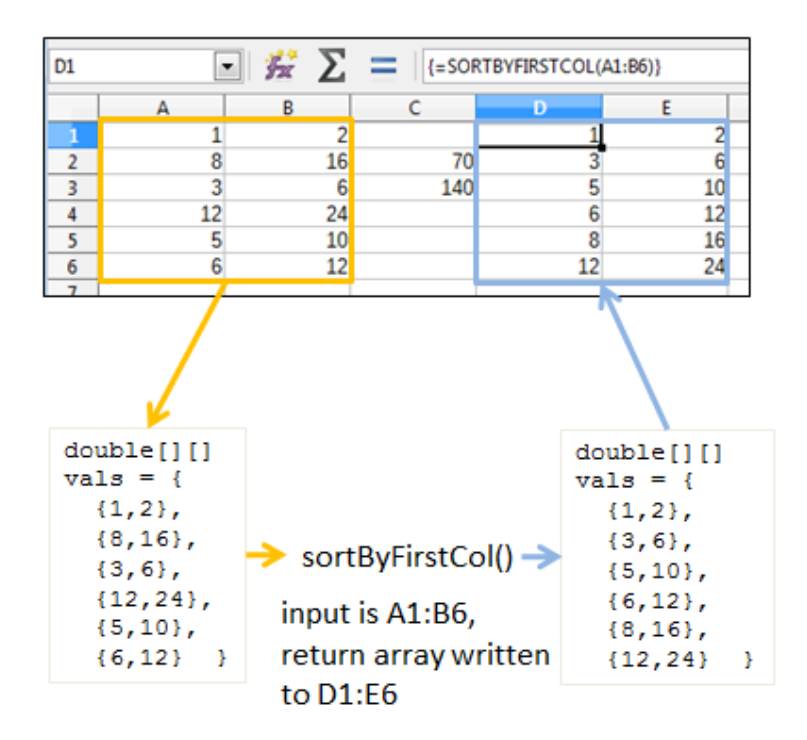

Figure 6. From Cell Range to Input Array, and Output Array to Cell Range.

The same mapping is used in reverse if the function returns a 2D array, as in the case of sortByFirstCol().

### **2.2. Implementing the Add-in Functions**

Implementing doubler() and doublerSum() is easy, but I had some problems with sortByFirstCol() when using Java's Arrays.sort(). The code was initially:

```
// added at the start of DoublerImpl.java...
import java.util.*; // import for Arrays and Comparator classes
private static final String LOG FNM = "c:\\arrayInfo.txt";
                        // for debugging
1/:
// completed function stubs
public double doubler(double value)
{ return value*2; } 
public double doublerSum(double[][] vals)
{ 
  double sum = 0;
  for (int i = 0; i < vals.length; i++)
    for (int j = 0; j < vals[i].length; j++)sum += vals[i][j]*2;
   return sum;
} // end of doublerSum()
```

```
public double[][] sortByFirstCol(double[][] vals)
{ 
 FileIO.appendTo(LOG_FNM, Lo.getTimeStamp() + ": sortByFirstCol()");
 selectionSort(vals);
  for (int i = 0; i < vals.length; i++)
   FileIO.appendTo(LOG_FNM, " " + Arrays.toString(vals[i]));
  return vals;
} // end of sortByFirstCol()
private void selectionSort(double[][] vals)
// ascending order based on first column of vals; FAILS ??
{
  Arrays.sort(vals, new Comparator<double[]>() {
    public int compare(double[] row1, double[] row2) 
     // compare first column of each row
   \left\{ \right.FileIO.appendTo(LOG_FNM, "compared"); // never reached ??
      return Double.compare(row1[0], row2[0]);
    }
   });
} // end of selectionSort()
```
FileIO.appendTo() is my way of debugging add-in functions by appending messages to a file. Its main drawback is the lack of a UNIX-like tail command in Windows for monitoring the end of a file; I use tail.exe from the Gow UNIX utilities for Windows (https://github.com/bmatzelle/gow/wiki).

The above version of sortByFirstCol() fails without returning an array for the cell range D1:E6, as can be seen by the block of #VALUE! text in Figure 7.

| $\equiv$<br>{=SORTBYFIRSTCOL(A1:B6)}<br>D1<br>$+27$ |    |    |     |         |         |
|-----------------------------------------------------|----|----|-----|---------|---------|
|                                                     | А  | B  |     | Đ       |         |
| 1                                                   |    |    |     | #VALUE! | #VALUE! |
| $\overline{2}$                                      | 8  | 16 | 70  | #VALUE! | #VALUE! |
| 3                                                   | 3  | 6  | 140 | #VALUE! | #VALUE! |
| 4                                                   | 12 | 24 |     | #VALUE! | #VALUE! |
| 5                                                   | 5  | 10 |     | #VALUE! | #VALUE! |
| 6                                                   | 6  | 12 |     | #VALUE! | #VALUE! |
| 7                                                   |    |    |     |         |         |
| я                                                   |    |    |     |         |         |

Figure 7. sortByFirstCol() Failing in calcTest.ods.

The debugging text written to the log (c:/arrayInfo.txt) shows that Arrays.sort() fails, although why is a mystery.

I replaced selectionSort() with my own insertion sort:

```
// part of DoublerImpl.java...
private void selectionSort(double[][] vals)
// ascending order based on first column of vals; WORKS!
```

```
{
  double[] temp; 
 for(int i = vals.length-1; i > 0; i--) {
   int first = 0;
for(int j = 1; j \le i; j +1) {
 if(vals[j][0] > vals[first][0]) // compare first col values
       first = j;
     }
   temp = vals[first]; // swap rows
   vals[first] = vals[i];
   vals[i] = temp; }
} // end of selectionSort()
```
This version of sortByFirstCol() works correctly, and the spreadsheet looks like the screenshot at the bottom of Figure 2. The debugging text confirms the sorting:

```
2016-11-02 14:04:21: sortByFirstCol()
 [1.0, 2.0] [3.0, 6.0]
  [5.0, 10.0]
  [6.0, 12.0]
   [8.0, 16.0]
   [12.0, 24.0]
```
The add-in functions in DoublerImpl.java make use of two of my utility functions, namely Lo.getTimeStamp() and FileIO.appendTo(), so the add-in extension must include utils.jar.

### **2.3. Functions that use Global State (a Bad Idea)**

The Java code generated by uno-skeletonmaker.exe includes a reference to Office's component context, stored as a XComponentContext reference:

```
private final XComponentContext m_xContext; // in DoublerImpl.java
```
The variable is initialized in the constructor:

```
public DoublerImpl( XComponentContext context )
\{ m xContext = context; \}
```
This reference can be used to initialize the globals used by my Lo utility library and other support classes, by calling Lo.addonInitialize():

```
// part of DoublerImpl()...
doc = Lo.addonInitialize(m xContext);
```
Lo.addonInitialize() returns an XComponent instance, which refers to the spreadsheet.

These additions to DoublerImpl.java make it possible for doubler(), doublerSum(), and sortByFirstCol() to access and change the spreadsheet independently of their

input arguments. For example, it's possible to access document information such as the title bar text, and the supported services:

```
// in DoubleImpl.java
// global
private XComponent doc;
public double doubler(double value)
{ 
 FileIO.appendTo(LOG_FNM, "Window title: " + GUI.getTitleBar());
 FileIO.appendTo(LOG_FNM, "Services for this document:");
  for(String service : Info.getServices(doc))
   FileIO.appendTo(LOG_FNM, " " + service);
  return value*2; 
}
```
Calls to FileIO.appendTo() are the only way to 'print' information. The lines appended to the log are:

```
Window title: calcTest.ods - LibreOffice Calc
Services for this document:
  com.sun.star.document.OfficeDocument
  com.sun.star.sheet.SpreadsheetDocument
  com.sun.star.sheet.SpreadsheetDocumentSettings
```
However, this way of using add-in functions is poor programming style because it becomes hard to know what a function is doing without checking its implementation. For that reason, I'd avoid this kind of coding unless absolutely necessary.

#### **2.4. Problems with Office Types**

The input argument types for add-in functions are usually long, double, string, any, or a sequence, but it's also possible to use XCellRange and XPropertySet. Return types are typically long, double, string, any, or a sequence, but a special case is XVolatileResult.

I tried using XCellRange as an input type and XVolatileResult as a return type in two functions in Doubler.idl:

```
#ifndef org openoffice doubler XDoubler
#define org openoffice doubler XDoubler
#include <com/sun/star/uno/XInterface.idl>
#include <com/sun/star/table/XCellRange.idl>
#include <com/sun/star/sheet/XVolatileResult.idl>
module org { module openoffice { module doubler {
   interface XDoubler {
    double doubler([in] double value);
     double doublerSum([in] sequence< sequence< double > > vals);
```

```
 sequence< sequence< double > > sortByFirstCol(
                      [in] sequence< sequence< double > > vals);
     long usedCells([in] com::sun::star::table::XCellRange cr);
                     // javamaker cannot process this function
     com::sun::star::sheet::XVolatileResult counter( 
                     [in] string aName, [in] double value);
                     // javamaker cannot process this function
  };
}; }; };
#endif
```
Office's idlc.exe and regmerge.exe tools are happy to process these types, but javamaker.exe always fails to recognize 'com.sun.star.table.XCellRange' and 'com.sun.star.sheet.XVolatileResult', reporting an "Unknown entity" error. I tried calling javamaker with the inclusion of extra Office RDB files, such as services.rdb and offapi.rdb, but with no success.

I was unable to find an add-in example online that uses XCellRange, perhaps because it's more natural to pass a cell range to a function as an array.

XVolatileResult is utilized by the example in the Developer's Guide (ExampleAddIn at http://api.libreoffice.org/examples/DevelopersGuide/examples.html#Spreadsheet), but it employs the old add-in coding style based on implementing the XAddIn interface.

## **2.5. Creating CalcAddIn.xcu**

The second half of the Calc add-in development process shown in Figure 5 starts when the programmer has finished writing the add-in functions. It uses the same batch scripts as in Chapter 45: compileOrg.bat, toJar.bat, makeOxt.bat, and pkg.bat. The only difference is that the Doubler/ directory zipped up as an OXT file contains a configuration file, CalcAddIn.xcu.. The folder's structure is:

```
Doubler
| CalcAddIn.xcu
| description.xml
| double.png
| license.txt
| package-description.txt
| Utils.jar
| 
\lambda---META-INF
       manifest.xml
```
makeOxt.bat moves the Doubler.rdb type data and DoublerImpl.jar into Doubler/, and zips the contents into Doubler.oxt.

CalcAddin.xcu contains an XML description for each function in Doubler. For example, sortByFirstCol() is represented by:

```
<node oor:name="sortByFirstCol" oor:op="replace">
  <prop oor:name="DisplayName">
```

```
 <value xml:lang="en">sortByFirstCol</value></prop>
  <prop oor:name="Description">
         <value xml:lang="en">sorts a cell range into ascending 
                             order using the first column values 
                             of the range</value></prop>
  <prop oor:name="Category">
       <value>Add-In</value></prop>
  <prop oor:name="CompatibilityName">
        <value xml:lang="en">sortByFirstCol</value></prop>
  <node oor:name="Parameters">
     <node oor:name="vals" oor:op="replace">
      <prop oor:name="DisplayName">
            <value xml:lang="en">cell range</value></prop>
      <prop oor:name="Description">
            <value xml:lang="en">range of doubles</value></prop>
     </node>
  </node>
</node>
```
There are five fields: "DisplayName", "Description", "Category", "CompatibilityName", and "Parameters", most of which are utilized by Office's Function Wizard, as shown in Figure 3.

The "Category" value can be any of the wizard's pop-down list categories, but "Add-In" seems the best choice. If you want to use one of the others, a complete list is given in the documentation for getProgrammaticCategoryName() in the XAddin class (use lodoc XAddin to access the page).

The simplest value to use for "CompatibilityName" is the function's name. This becomes important when the spreadsheet is exported as an Excel XLS file, when the function's name is replaced by this string.

According to Jan Holst Jensen in his "Calc Add-in How-to" article (http://biochemfusion.com/doc/Calc\_addin\_howto.html), it's possible to supply the name of a .NET or COM Automation function in this field, and have the exported spreadsheet correctly call that Excel function, but I haven't tried that myself.

The "Parameters" field may contain several sub-nodes, one for each function argument. Each node maps the argument's name in the IDL definition to text shown by the Function Wizard. For example, the IDL definition for sortByFirstCol() is:

```
sequence< sequence< double > > sortByFirstCol(
                   [in] sequence< sequence< double > > vals);
```
The "vals" argument is mapped to a display name and description used by the Function Wizard in Figure 3.